# 排除6200系列到6454交换矩阵互联迁移过程中的 常见问题

## 目录

简介 先决条件 迁移期间遇到的最常见问题 相关信息和值得注意的bug

# 简介

本文档介绍解决FI 6200到6400系列迁移问题的信息。

# 先决条件

思科建议了解思科统一计算系统(UCS) GUI、交换矩阵互联、交换机和直连存储。

有关迁移的步骤,请参阅[迁移指南](/content/en/us/td/docs/unified_computing/ucs/ucs-manager/GUI-User-Guides/Fabric-Interconnect-Migration/4-1/b_migrating_from_6200_to_6400_4_1/b_Migrating_from_6200_to_6400_4_1_chapter_011.html#id_73369),并在开始迁移过程之前验证系统是否符合要求。

### 迁移期间遇到的最常见问题

- 由于UCS Manager版本未升级到4.0(1)或更高版本,迁移失败。Cisco UCS Manager版本 4.0是支持Cisco UCS 6454交换矩阵互联的最低版本。
- 如果机箱发现策略未设置为"端口通道"模式,迁移警告页面将报告不兼容。UCS 6200系列交 换矩阵互联支持端口通道和非端口通道模式下的刀片服务器机箱发现。Cisco UCS 6400系列 交换矩阵互联仅支持端口通道模式。

将机箱发现策略>链路分组首选项更改为"port-channel",并重新确认机箱以保存更改。为避免重新 发现整个机箱并避免停机,可在给定机箱一次重新确认一个IOM,以重新发现IOM和交换矩阵互联 之间的连接。

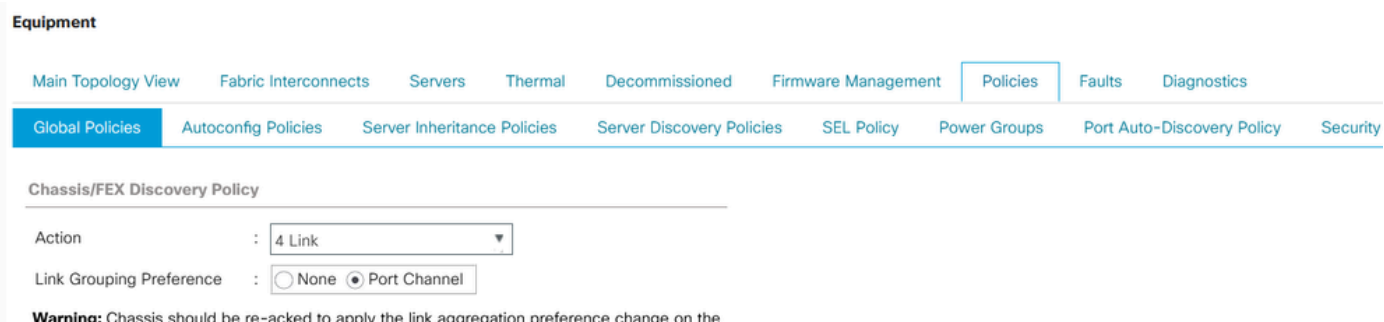

fabric interconnect, as this change may cause the IOM to lose connectivity due to fabric portchannel being re-configured.

#### 注意:在机箱连接策略中,管理状态默认为"全局"。此设置表示机箱从机箱发现策略继承此配置。

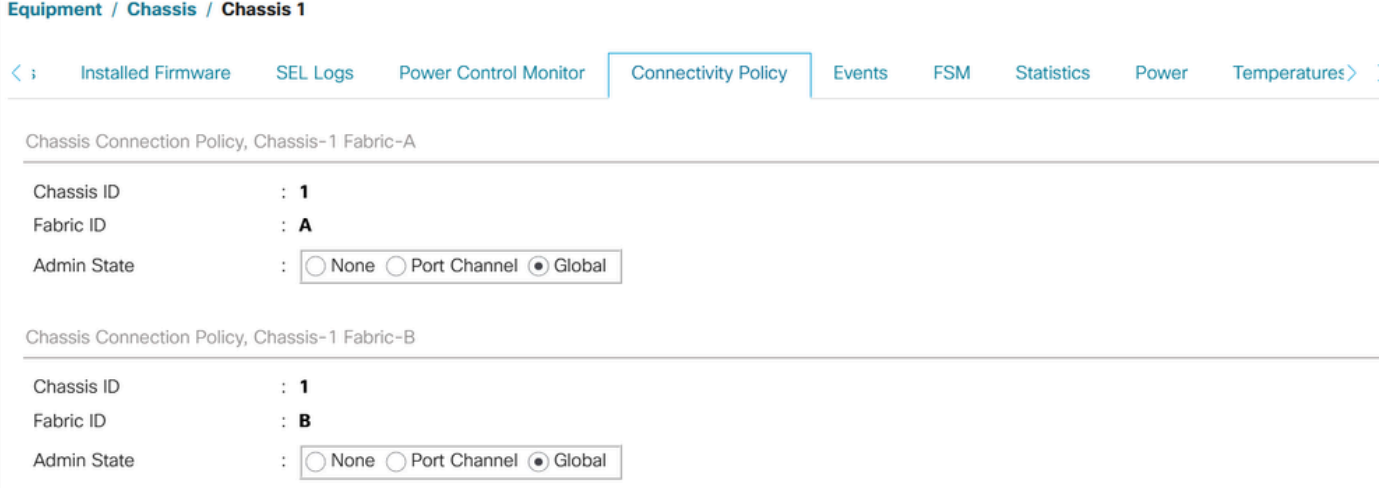

- Cisco UCS VIC 1455和1457适配器支持10G和25G速度电缆。但是,将Cisco UCS VIC 1455或1457适配器端口连接到每个6454交换矩阵互联的电缆必须具有相同的速度-要么全为 10G,要么全为25G。如果通过10G和25G电缆混合将这些适配器端口连接到6454交换矩阵互 联,UCS机架式服务器发现将失败,端口可能进入挂起状态。
- 导致存储连接问题的可能原因:

#### 1.WWN池的范围不正确

WWN池只能包含20:00:00:00:00:00:00:00:00:00到20:FF:00:FF:FF:FF:FF:FF或 50:00:00:00:00:00:00:00到5F:FF:00:FF:FF:FF:FF:FF:FF。

为确保SAN交换矩阵中Cisco UCS WWNN和WWPN的唯一性,思科建议对池中的所有块使用以下 WWN前缀: 20:00:00:25: B5: XX: XX: XX。

2.VLAN与保留的VLAN范围冲突

与UCS 6200系列交换矩阵互联相比,Cisco UCS 6400系列交换矩阵互联保留更多供内部使用的 VLAN。如果存在冲突的VLAN,迁移之后将配置保留VLAN范围,但冲突范围内的VLAN不会配置。

注意:您不能创建ID为3968到4047和4092到4096的VLAN。保留这些VLAN ID范围。

对于Cisco UCS 6400和6500 FI系列,从1002到1005的VLAN ID保留用于VLAN中继协议(VTP)。

您使用的交换机还必须支持您指定的VLAN ID。

检查为FC接口上配置的VSAN设置的FCOE VLAN ID。如果端口处于保留VLAN的范围内,则端口 将无法接通。

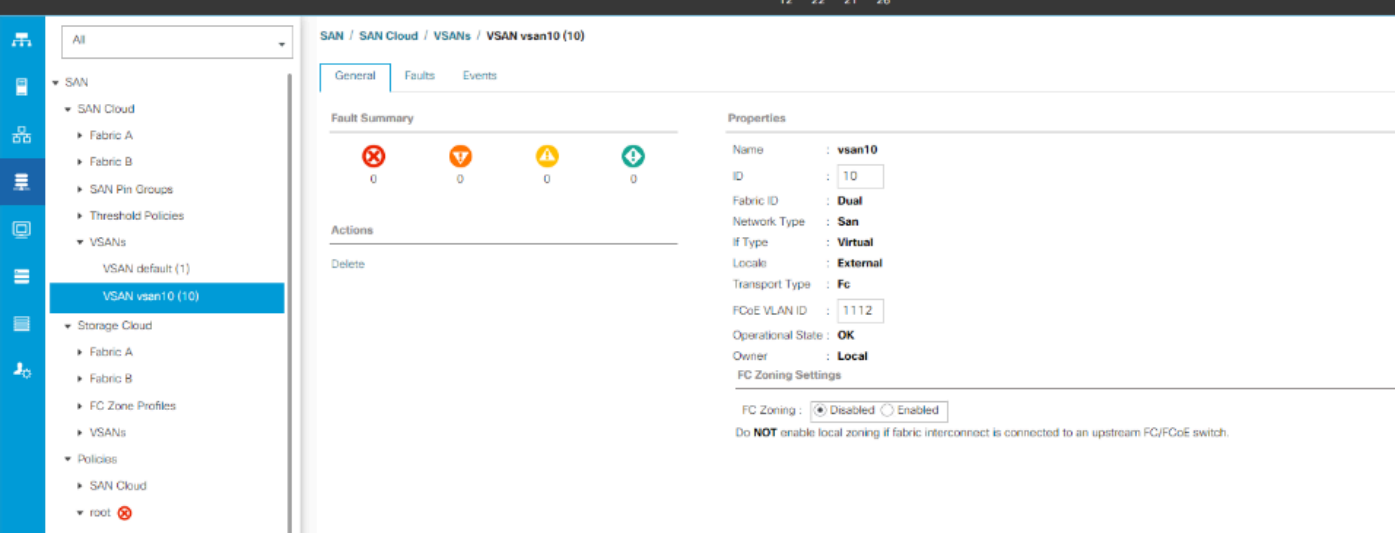

解决此问题的解决方法

- 使用保留VLAN范围之外的VLAN ID。
- 通过CLI或UCSM GUI修改保留VLAN(更改保留VLAN需要重新加载Cisco UCS 6400系列交换 矩阵互联才能使新值生效)。 请参阅网络指南执行更改。

#### 通过[CLI](/content/en/us/td/docs/unified_computing/ucs/ucs-manager/CLI-User-Guides/Network-Mgmt/4-2/b_cli_ucsm_network_management_guide_4_2/b_CLI_UCSM_Network_Management_Guide_chapter_0101.html#task_hwc_s1n_d2b)

#### 通过[UCSM GUI](/content/en/us/td/docs/unified_computing/ucs/ucs-manager/GUI-User-Guides/Network-Mgmt/4-2/b_UCSM_Network_Mgmt_Guide_4_2/b_UCSM_Network_Mgmt_Guide_chapter_0110.html#task_o2d_sv3_h2b)

3. FC端口与上游设备(DAS或交换机)存在连接问题(FC端口关闭/处于errdisabled状态/间歇性失 去同步,或接收错误或错误数据包)。

1. 检查两端的FC端口/端口通道链路速度设置是否相同。8gbps/16gbps/32gbps。

二、检查L1级别的问题。确保收发器没有故障,并且FI和上游设备FC端口之间的电缆连接完好。

iii.检查FI 6454的FC端口上使用的收发器的兼容性。

#### [FI-6454规格表](/content/dam/en/us/products/collateral/servers-unified-computing/ucs-b-series-blade-servers/6400-specsheet.pdf)

iv.端口配置不匹配-在Cisco UCS 6400系列交换矩阵互联中,统一端口功能限于前16个端口。只有 端口1/1-1/16可以配置为FC。FC端口必须是连续的,然后是连续的以太网端口。

v.对于交换机N5K或MDS,请检查其固件。如果版本较旧,建议将其固件版本升级到更高的版本。

#### vi.检查光纤通道转发模式-

对于FC,必须将其设置为终端主机模式。

对于直接连接存储,必须将交换矩阵转发模式设置为交换机模式。

请记住,更改转发模式将逐一重新启动交换矩阵互联。

https://www.cisco.com/c/en/us/td/docs/unified\_computing/ucs/sw/gui/config/guide/141/UCSM\_GUI\_Config

vii.如果使用8gbps连接,请检查以下配置-

#### 验证两端(FI和相应的设备)的FC端口填充模式应设置为"空闲"

Properties for: FC Interface 1/27

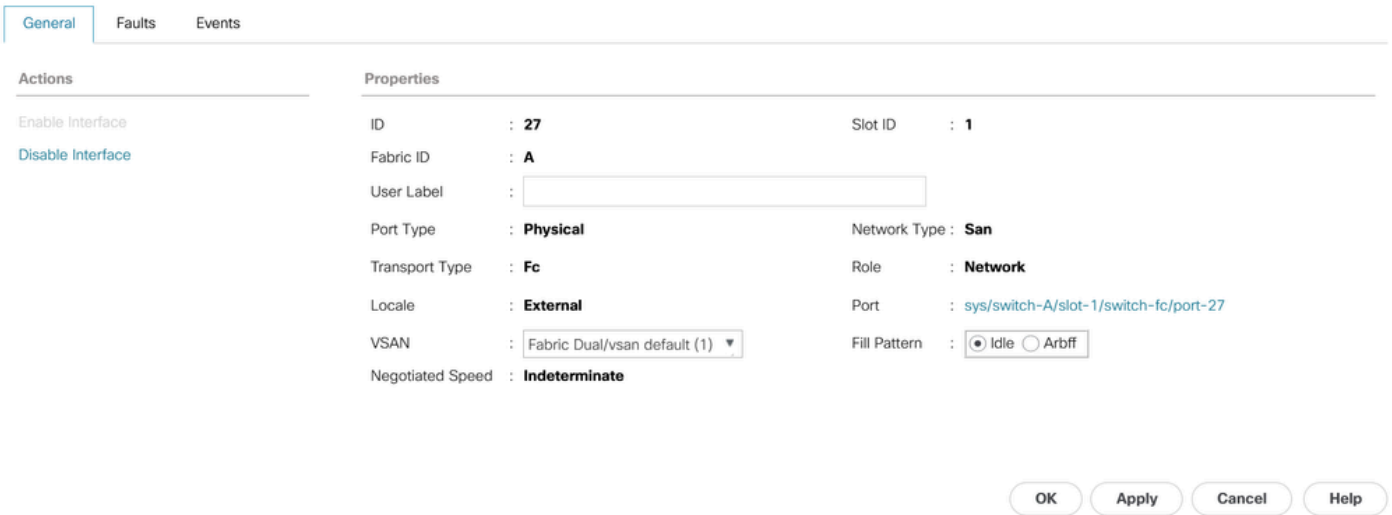

 $\times$ 

如果交换矩阵互联连接到直接连接的存储,并且没有选项手动将填充模式更改为"空闲"(例如,在 DELL EMC中,速度和填充模式会自动与其对等设备协商,不能手动更改),则建议使用以下选项 继续-

在FI和DAS之间使用更高的链路速度(16gbps、32gbps)。更改支持更高速度的FC端口上的收发器。

在FI和DAS之间添加交换机。在交换机上以8gbps的速度将填充模式配置为空闲。

思科漏洞ID [CSCvr81863](https://tools.cisco.com/bugsearch/bug/CSCvr81863) FI 6454 -不支持8GB直接连接存储

将上游交换机上速度为8 gbps的填充模式更改为"空闲":

默认情况下,MDS、N5K/N6K和UCS FI 6300系列设备使用ARBFF。N9K和UCS FI 6400系列仅支 持空闲作为8G填充模式。

switch# configure terminal

switch(config)# interface fc x/y

switch(config-if)# switchport fill-pattern IDLE speed 8000

注意:此命令会导致指定接口上的流量中断。

### 相关信息和值得注意的bug

#### 1. DAS配置

[https://www.cisco.com/c/en/us/support/docs/servers-unified-computing/ucs-infrastructure-ucs](https://www.cisco.com/c/zh_cn/support/docs/servers-unified-computing/ucs-infrastructure-ucs-manager-software/116082-config-ucs-das-00.html)[manager-software/116082-config-ucs-das-00.html](https://www.cisco.com/c/zh_cn/support/docs/servers-unified-computing/ucs-infrastructure-ucs-manager-software/116082-config-ucs-das-00.html)

- 2. 8G的UCS-FI 6454、64108和6536端口因错误而被禁用。 [思科漏洞ID CSCvj31676](https://tools.cisco.com/bugsearch/bug/CSCvj31676)
- 3. 从6200迁移到6400时,VLAN压缩组计数超过限制警报。<u>[思科漏洞ID CSCvt10269](https://tools.cisco.com/bugsearch/bug/CSCvt10269)</u>
- 4. 未在STP portfast/edge模式下配置连接到FI接口接口ID的上行链路交换机。<u>思科漏洞ID</u> [CSCwh32564](https://tools.cisco.com/bugsearch/bug/CSCwh32564)
- 5. 检查机箱发现策略是否启用了链路分组首选项"port-channel"。<u>[思科漏洞ID CSCwh84645](https://tools.cisco.com/bugsearch/bug/CSCwh84645)</u>
- 6. 在6200到6400 FI迁移期间,在启动6400后,IOM处于离线状态(evac处于开启状态)。<u>思科</u> [漏洞ID CSCvs04425](https://tools.cisco.com/bugsearch/bug/CSCvs04425)
- 7. 在FCoE配置中,UCS 6454不会建立到上游N5k的端口通道。 [思科漏洞ID CSCwi07580](https://tools.cisco.com/bugsearch/bug/CSCwi07580)

#### 关于此翻译

思科采用人工翻译与机器翻译相结合的方式将此文档翻译成不同语言,希望全球的用户都能通过各 自的语言得到支持性的内容。

请注意:即使是最好的机器翻译,其准确度也不及专业翻译人员的水平。

Cisco Systems, Inc. 对于翻译的准确性不承担任何责任,并建议您总是参考英文原始文档(已提供 链接)。